# Highlight text as shown below

# Preview

# Remember that this is only a preview; your changes have not yet been saved!

## Template:Testtemplate

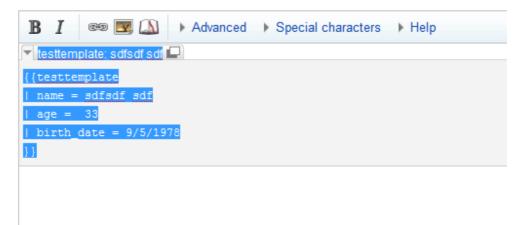

## Press delete button

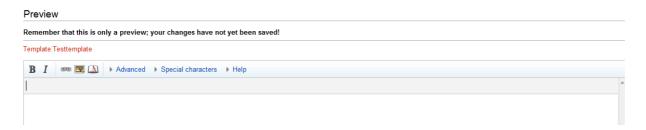

Gray color highlight shown in the editor